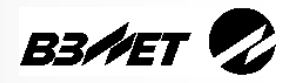

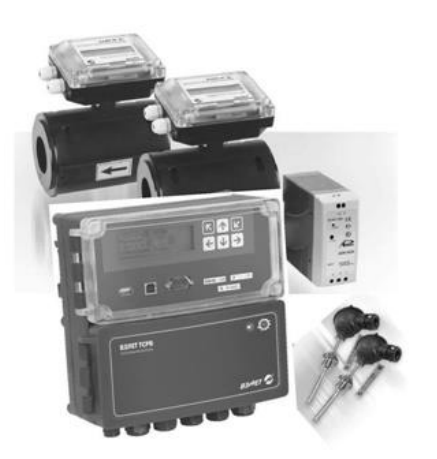

# **ТЕПЛОСЧЕТЧИК-РЕГИСТРАТОР ВЗЛЕТ ТСР-М**

# **исполнение ТСР-042**

**КРАТКОЕ РУКОВОДСТВО ПОЛЬЗОВАТЕЛЯ**

*Теплосчетчик ВЗЛЕТ ТСР-М исполнения ТСР-042 полностью соответствует новым правилам теплоучета и рекомендациям МИ 2412-97, МИ 2573-2000, МОЗМ R75.*

**ВНИМАНИЕ! Перед началом работ обязательно ознакомьтесь с эксплуатационной документацией на теплосчетчик, поставляемой на CDносителе, либо представленной на сайте фирмы «Взлет» www.vzljot.ru.**

#### <span id="page-0-0"></span> $\overline{a}$ **ОБЛАСТИ ПРИМЕНЕНИЯ**

- $\mathbf{\hat{P}}$  Закрытые и открытые системы теплоснабжения / теплопотребления.
- Системы холодного водоснабжения.
- Системы регистрации и контроля параметров теплоносителя.

#### <span id="page-0-1"></span>**ОСОБЕННОСТИ**

- До двух контролируемых теплосистем.
- До четырех контролируемых трубопроводов.
- Проведение измерений:
	- по четырем каналам расхода;
	- по шести каналам температуры, включая измерение температуры холодной воды и наружного воздуха;
	- по четырем каналам давления;
	- по каналу расхода на источнике холодной воды.
- Учет электроэнергии при подключении электросчетчика с импульсным выходом.
- Резервное электропитание по желанию заказчика.
- Полная диагностика работы, обслуживаемой теплосистемы.
- Шесть лет гарантии.
- Настройка теплосчетчика на объекте как с клавиатуры тепловычислителя, так и по интерфейсу в программе «Монитор ТСРВ-042», входящей в пакет программ «Универсальный просмотрщик».
- Специальная программа конфигуратор базы «КБ ТСРВ-042» для автоматизированной разработки проектной документации и автоматического конфигурирования прибора по проекту.

Теплосчетчик-регистратор «ВЗЛЕТ ТСР-М» (далее – теплосчетчик) исполнения ТСР-042 построен на базе тепловычислителя «ВЗЛЕТ ТСРВ» исполнения ТСРВ-042. Теплосчетчик представляет собой единый многофункциональный многоканальный комплекс, который может выполнять учет и регистрацию параметров теплоносителя и количества теплоты в теплосистемах различной конфигурации.

*ВНИМАНИЕ! Нарушение или удаление поверочных пломб составных частей теплосчетчика не допускается! В противном случае гарантийные обязательства и поверка теряют свою силу.*

### **СОДЕРЖАНИЕ**

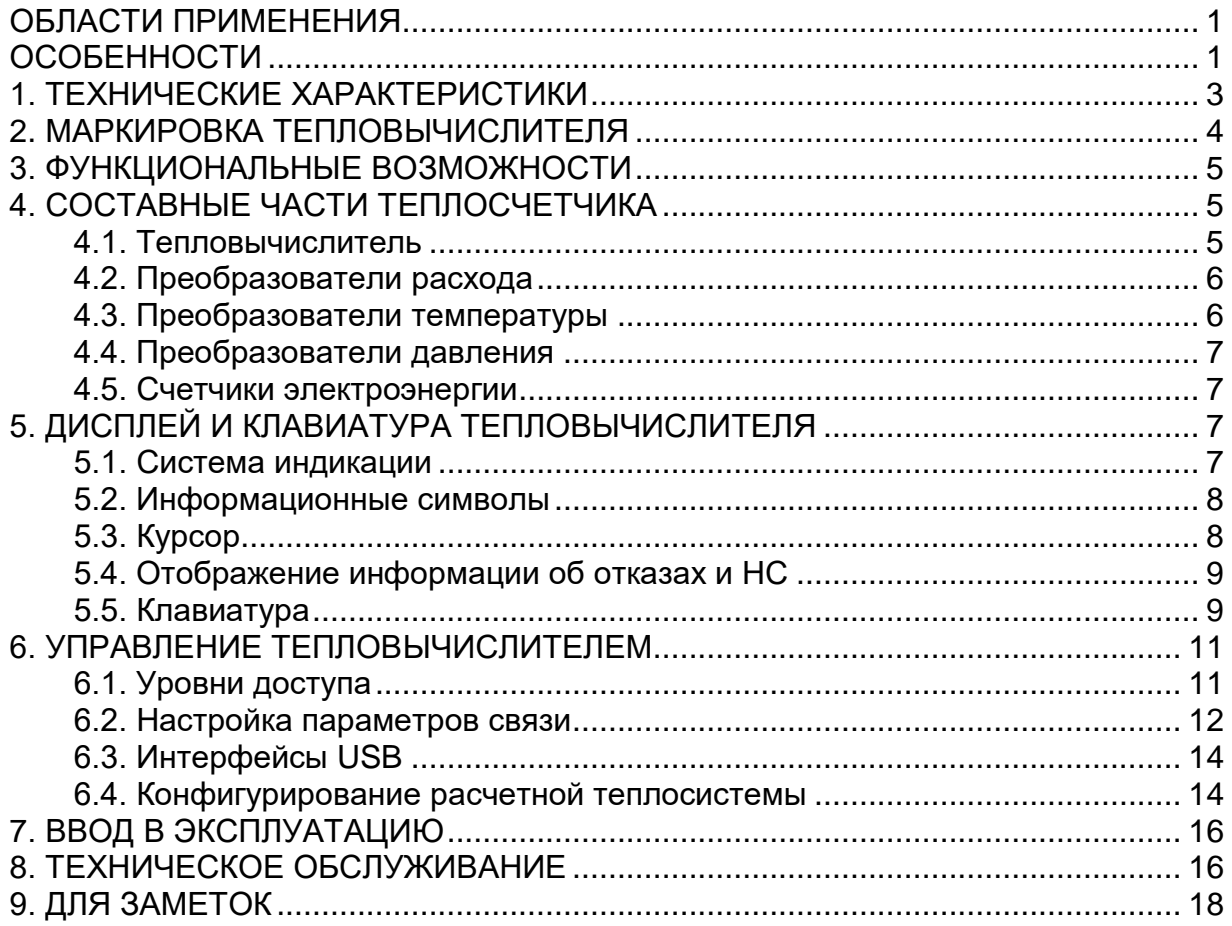

## <span id="page-2-0"></span>**1. ТЕХНИЧЕСКИЕ ХАРАКТЕРИСТИКИ**

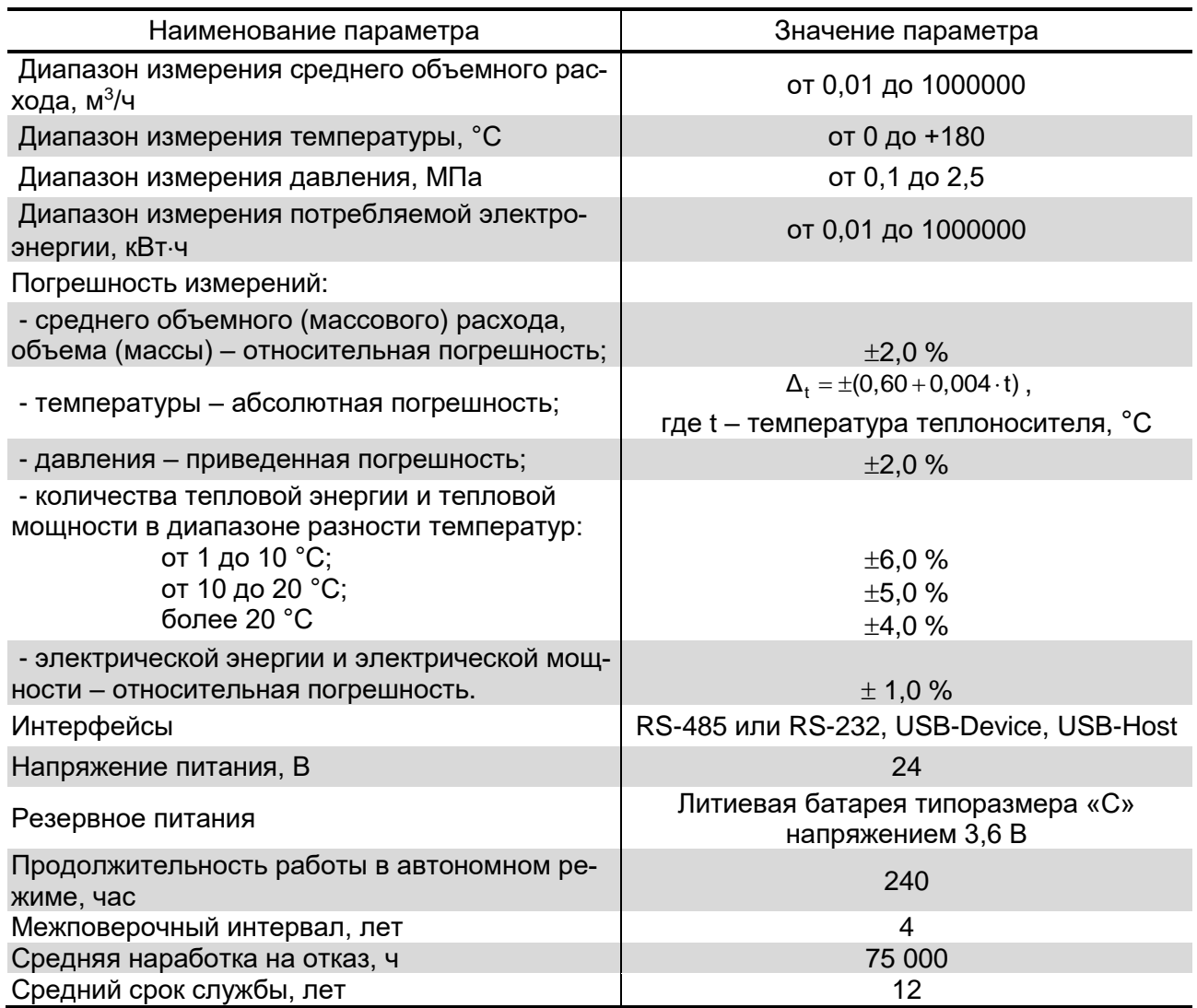

В тепловычислителе предусмотрены:

а) 6 каналов для частотно-импульсных сигналов от ПР:

- 4 канала для ПР контролируемой теплосистемы (**ПР1**, ..., **ПР4)**;
- 1 канал для ПР на источнике холодной воды **ПРхв** (подключается к свободному входу DIR2);
- 1 канал для ПР подпиточного трубопровода **ПРподп** (подключается к свободному входу DIR3);
- б) 6 каналов для сигналов сопротивления от ПТ:
- 4 канала для ПТ контролируемой теплосистемы (**ПТ1**, ..., **ПТ4**);
- 1 канал для ПТ на источнике холодной воды **ПТхв** (подключается к свободному входу ПТ5);
- 1 канал для ПТ наружного воздуха (подключается к свободному входу ПТ6);

в) 4 канала для токовых сигналов от ПД:

- 4 канала для ПД контролируемой теплосистемы (**ПД1**, …, **ПД4**). Из них – один свободный канал для ПД на источнике холодной воды **ПДхв** (подключается к свободному входу ПД4);
- г) 1 канал для частотно-импульсного сигнала от электросчетчика. Прибор подключается к свободному входу ТВ с маркировкой Сигн3 (**DIR3**).

Перечень каналов ТВ для подключения внешних устройств и их возможные назначения.

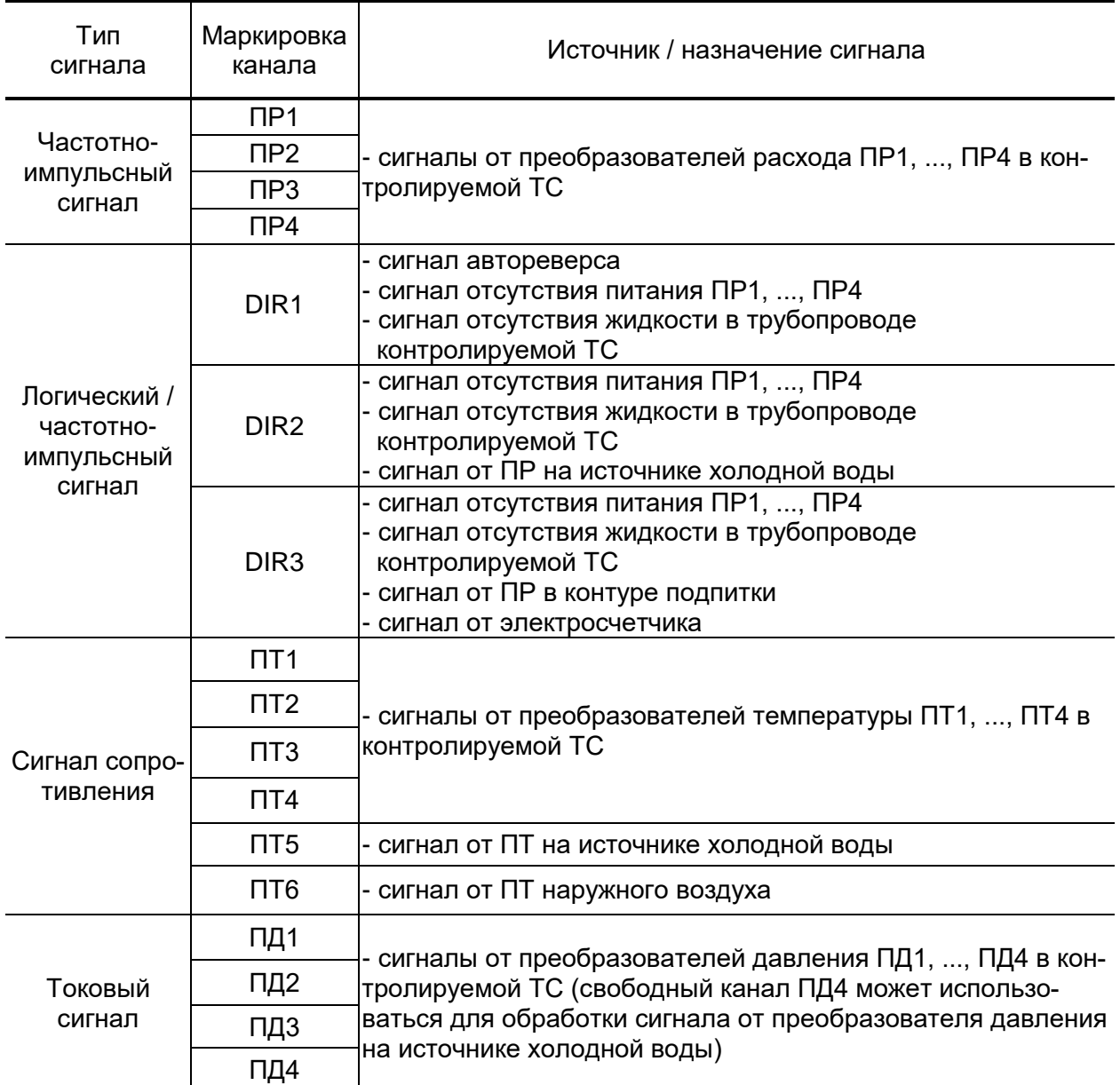

## <span id="page-3-0"></span>**2. МАРКИРОВКА ТЕПЛОВЫЧИСЛИТЕЛЯ**

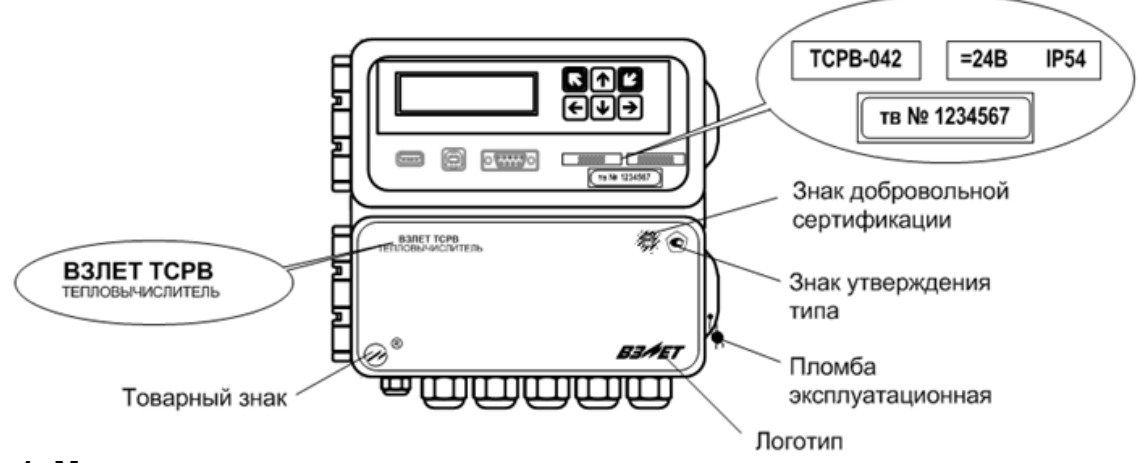

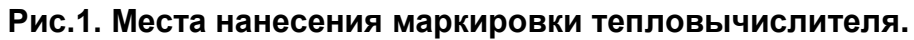

#### <span id="page-4-0"></span>**3. ФУНКЦИОНАЛЬНЫЕ ВОЗМОЖНОСТИ**

- Автоматический контроль и индикация:
	- отказов первичных преобразователей до 21 вида;
	- нештатных ситуаций в одной теплосистеме до 11 видов;
	- нештатных ситуаций в двух теплосистемах до 6 видов (в каждой).
- Определение, индикация и запись в архивы времени работы и простоя систем отопления и горячего водоснабжения.
- Ведение архивов:
	- часового до 1440 записей (часов);
	- суточного до 360 записей (суток);
	- месячного до 48 записей (месяцев).
- Выбор схемы учета тепла, хранящейся в памяти тепловычислителя (до 15 вариантов схем).
- Организация теплоучета как в отопительный, так и в межотопительный сезон с автоматическим переключением на соответствующий алгоритм расчета.
- Выполнение вычислений с учетом утечек теплоносителя в системе и данных канала подпитки.
- Запись в автоматическом режиме содержимого архивов на внешние Flash-накопители.

## <span id="page-4-1"></span>**4. СОСТАВНЫЕ ЧАСТИ ТЕПЛОСЧЕТЧИКА**

#### <span id="page-4-2"></span>**4.1. Тепловычислитель**

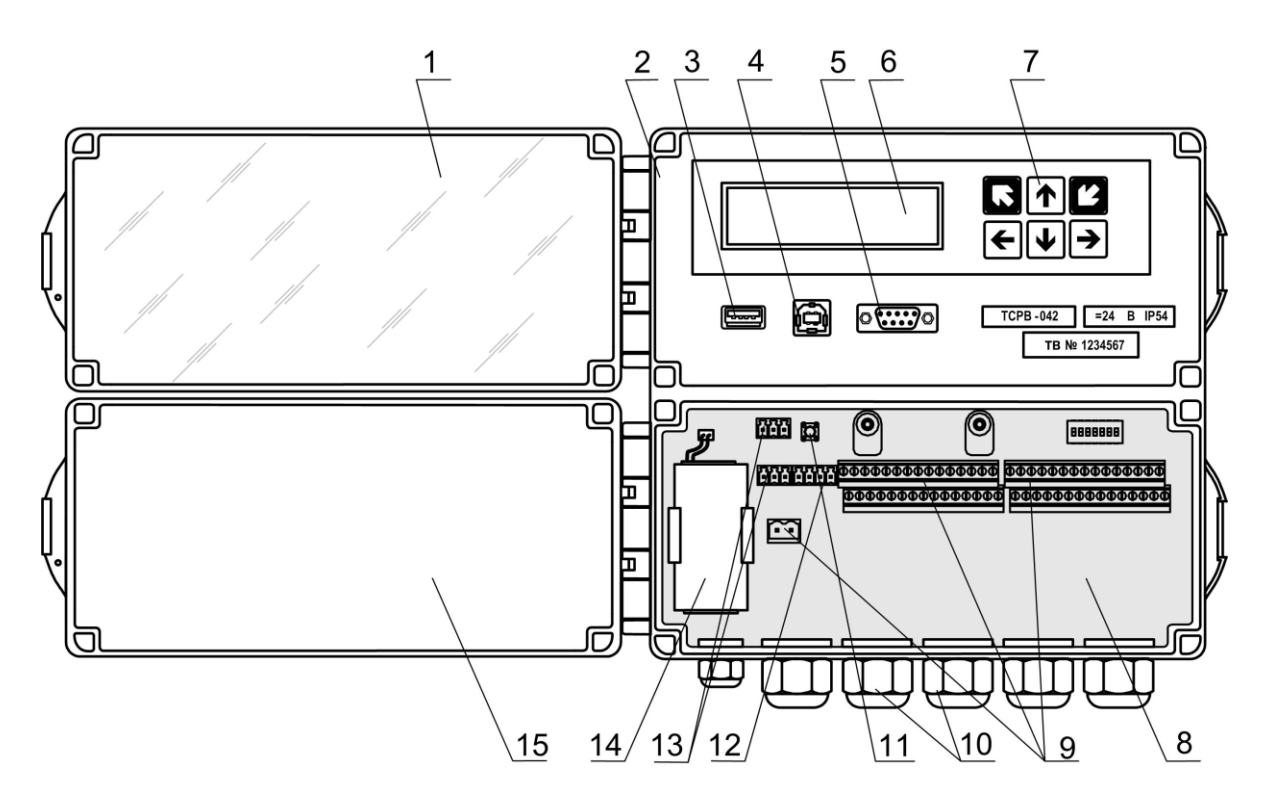

**Рис.2. Устройство тепловычислителя исполнения ТСРВ-042.**

Тепловычислитель «ВЗЛЕТ ТСРВ» исполнения ТСРВ-042 (рис.2) представляет собой микропроцессорный измерительновычислительный блок, состоящий из двух модулей: модуля вычислителя и модуля интерфейсов. Модули размещаются в пластмассовом корпусе, выполненном в виде короба с двумя отсеками (2) и (8), снабженными откидными крышками (1) и (15). Крышки закреплены при помощи петель на левой боковой панели корпуса тепловычислителя (ТВ).

На лицевой панели верхнего отсека (2) – отсека интерфейсов, размещены разъемы интерфейсов USB-Host (3), USB-Device (4) и RS-232 (5), жидкокристаллический индикатор (6) и клавиатура (7).

В нижнем отсеке (8) – отсеке коммутации, обеспечивается доступ к коммутационным элементам (9) платы модуля вычислителя, при помощи которых к ТВ подключаются кабели электропитания и внешних устройств. Также в отсеке коммутации размещены элементы управления режимами функционирования ТВ, два разъема (13) интерфейса RS-485 – для связи с ПК и приборами, разъем (12) интерфейса RS-232, кнопка СБРОС (11) и батарея резервного электропитания (14).

На нижней панели корпуса ТВ расположены гермовводы (10) сигнальных кабелей преобразователей расхода, температуры и давления и кабеля питания. На задней стенке расположены выступы для крепления ТВ на объекте эксплуатации. Конструкция ТВ предусматривает его крепление на вертикальную поверхность при помощи DIN-рейки.

#### <span id="page-5-0"></span>**4.2. Преобразователи расхода**

В качестве преобразователей расхода (ПР) в комплекте с ТВ могут использоваться следующие изделия фирмы «ВЗЛЕТ»:

- электромагнитные расходомеры-счетчики ВЗЛЕТ ЭР, ВЗЛЕТ ЭР модификация Лайт М, ВЗЛЕТ ЭМ, ВЗЛЕТ ТЭР, ВЗЛЕТ ППД;
- ультразвуковые расходомеры-счетчики ВЗЛЕТ МР.

Также в качестве ПР могут использоваться следующие расходомеры с требуемыми метрологическими характеристиками и с импульсным выходом, который соответствует по электрическим параметрам импульсному входу ТВ: ВЭПС, ВСТ, ВМГ, СВЭМ, ВРТК-2000, РМ-5, ПРЭМ, ТЭМ, SONO 1500 CT, UFM 3030, МТК/MNK/MTW,КАРАТ-520, ЭМИР-ПРАМЕР 550.

В качестве ПР в одном тепловычислителе могут использоваться расходомеры различных видов и типов.

#### <span id="page-5-1"></span>**4.3. Преобразователи температуры**

В комплекте с ТВ в качестве преобразователей температуры (ПТ) могут использоваться подобранные в пару платиновые ТПС с номинальным значением сопротивления 500 Ом;

- обладающие одной из номинальных статических характеристик преобразования α = 0,00385 °C<sup>-1</sup> или α = 0,00391 °C<sup>-1</sup>;

- обеспечивающие подключение по 4-х проводной схеме.

В комплекте с ТВ могут использоваться ПТ типа «ВЗЛЕТ ТПС», КТС-Б, КТСП-Н, КТПТР-01, КТПТР-05, ТМТ-7(-15), ТПТ-1(-25), Метран-2000, ТСП, ТС-Б-Р.

#### <span id="page-6-0"></span>**4.4. Преобразователи давления**

В комплекте с ТВ могут быть использованы преобразователи давления (ПД) различного типа, измеряющие абсолютное или избыточное давление и отвечающие заданным требованиям по точности и условиям применения: Метран-22, Метран-43, Метран-55, Метран-75, Корунд, Сапфир-22МП-ВН, ПДИ-01, СДВ, 415, АИР-10, АИР-20/М2, ЭЛЕМЕР-АИР-30, ПДТВХ-1, DMP, MBS 1700, MBS 3000, MBS 33.

Питание ПД может осуществляться как от ТВ, так и от отдельного источника питания. Источник питания ТВ обеспечивает питание до шести ПД при токе до 20 мА.

#### <span id="page-6-1"></span>**4.5. Счетчики электроэнергии**

В комплекте с ТВ могут быть использованы счетчики электрической энергии, отвечающие заданным требованиям по точности и условиям применения: СЭТ1-4, СЭТ3, СЭТ4, СЭТ-4ТМ.03М, СЭТ-4ТМ.02М, ЦЭ2727У, ЦЭ2727А, НЕВА, СОЭ-52, СОЭ-55, СТЭ561, Меркурий 230АМ, ПСЧ-3.

## <span id="page-6-2"></span>**5. ДИСПЛЕЙ И КЛАВИАТУРА ТЕПЛОВЫЧИСЛИТЕЛЯ**

#### <span id="page-6-3"></span>**5.1. Система индикации**

- 5.1.1. Система индикации ТВ построена в виде многоуровневого меню (рис.3), состоящего из окон индикации, обеспечивающих отображение числовых и символьных данных, а также управление прибором с клавиатуры. Вид, состав и структура меню и окон индикации определяются:
	- установленным режимом управления ТВ;
	- назначенной схемой теплоучета;
	- заданными значениями настроечных параметров.

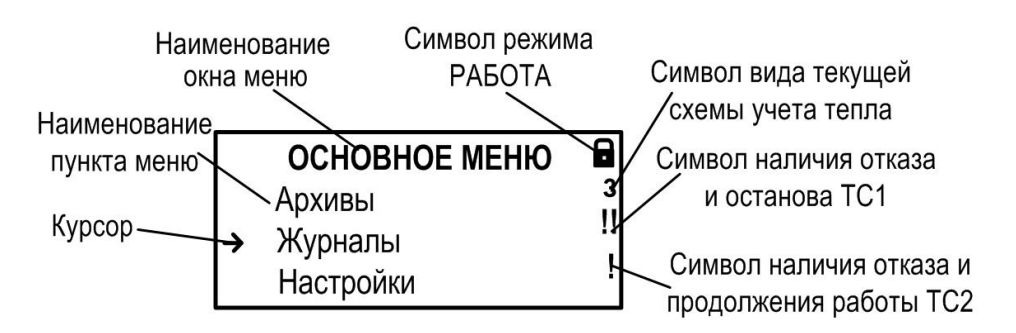

#### **Рис.3. Вид окна индикации тепловычислителя.**

- 5.1.2. В окне индикации могут отображаться:
	- наименование окна меню (неподвижная верхняя строка);
	- наименования пунктов меню, команд, обозначения параметров и их значения, расчетные формулы (строки, располагающиеся после наименования окна меню);
	- информационные символы (отображаются на правой границе окна);
	- символы флагов в знакопозиционном коде состояния;
	- курсор;
	- указатели возможного направления прокрутки многооконных меню.

#### <span id="page-7-0"></span>**5.2. Информационные символы**

На правой границе окна индикации (рис.3) могут отображаться следующие информационные символы:

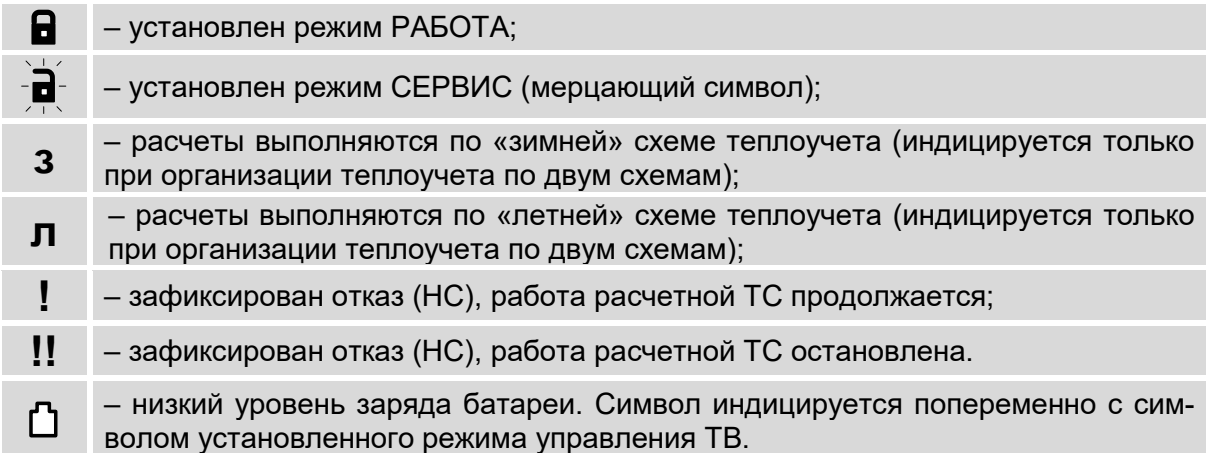

*ВНИМАНИЕ! Разряд батареи не является гарантийным случаем! Батарея меняется обслуживающей организацией по мере ее разряда. Замена батареи не требует внеочередной поверки тепловычислителя.*

#### <span id="page-7-1"></span>**5.3. Курсор**

Курсор в окнах индикации указывает:

- на выбранный пункт меню;
- на наименование параметра;
- на выбранный разряд или знак редактируемого числа;
- на знак математической операции в расчетных формулах.

Место расположения и символическое изображение курсора (рис.4) зависят от вида информации, отображаемой в окне индикации, и состояния установленного рядом с курсором (над курсором) пункта меню (значения параметра).

Указатель возможности перехода к другому окну индикации

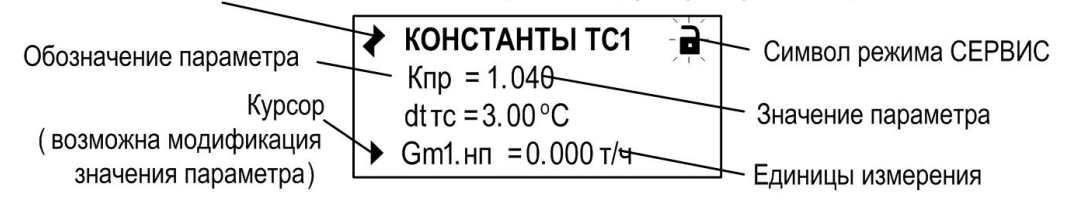

#### **Рис.4. Вид одного из окон индикации многооконного меню.**

Символы, используемые для отображения курсора в окнах индикации:

 $\rightarrow$ – возможен переход к меню / окну нижнего уровня; – возможна модификация параметра, выполнение команды; – невозможны: переход к меню / окну нижнего уровня, либо модификация параметра, либо выполнение команды; – возможна модификация значения разряда и знака числового параметра, расположенного над курсором;

I

– возможен выбор значения параметра из списка.

#### <span id="page-8-0"></span>**5.4. Отображение информации об отказах и НС**

При возникновении отказа (НС) в правой границе экрана возникает индикация одного из символов:

- **!** если зафиксирован отказ (НС) и продолжаются вычисления потребленных массы и тепла в расчетной теплосистеме;
- **!!** если зафиксирован отказ (НС) и вычисления потребленного тепла в расчетной теплосистеме остановлены, либо вычисления продолжаются с использованием договорных значений.

Кроме этого, возникновение нештатных ситуаций в работе расчетной теплосистемы, отказов датчиков или ТВ отображается в соответствующих знакопозиционных кодах состояния (рис.5) в меню **Теплосистема** / **Расчетные данные**. Наступление события сопровождается индикацией символа  $\bm{\times}$  (флаг установлен) на соответствующем знакоместе кода состояния, а отсутствие события – символа • (флаг сброшен). Расшифровка строк кодов состояния приведена в руководстве по эксплуатации на тепловычислитель ТСРВ-042.

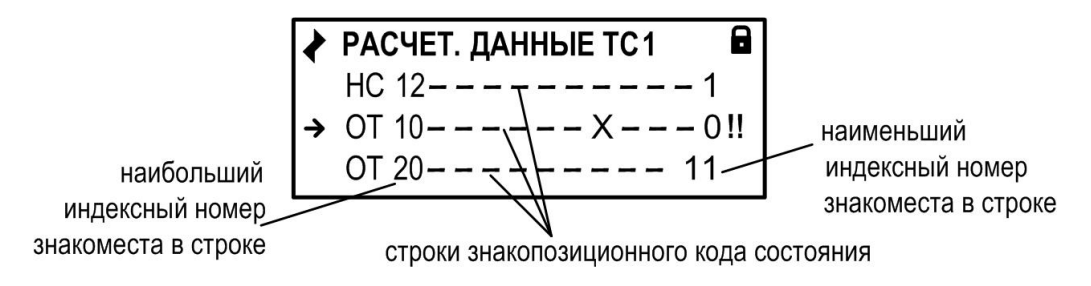

#### **Рис.5. Отображение символов в знакопозиционном коде состояния.**

#### <span id="page-8-1"></span>**5.5. Клавиатура**

5.5.1. Назначение

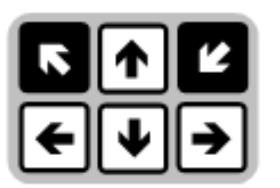

Клавиатура ТВ (рис.6) обеспечивает возможность оперативного управления окнами индикации с целью просмотра текущих значений измеряемых и установочных параметров, содержимого архивов, журналов, а также ввода установочных данных.

#### **Рис.6. Вид клавиатуры тепловычислителя.**

Клавиатура ТВ состоит из шести кнопок, назначение которых приведено ниже в таблице.

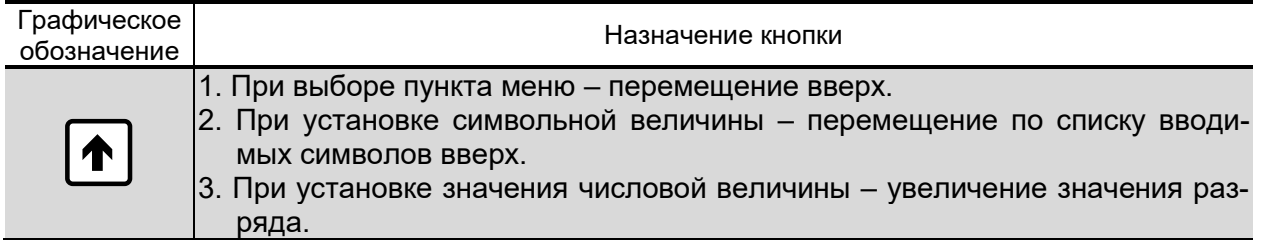

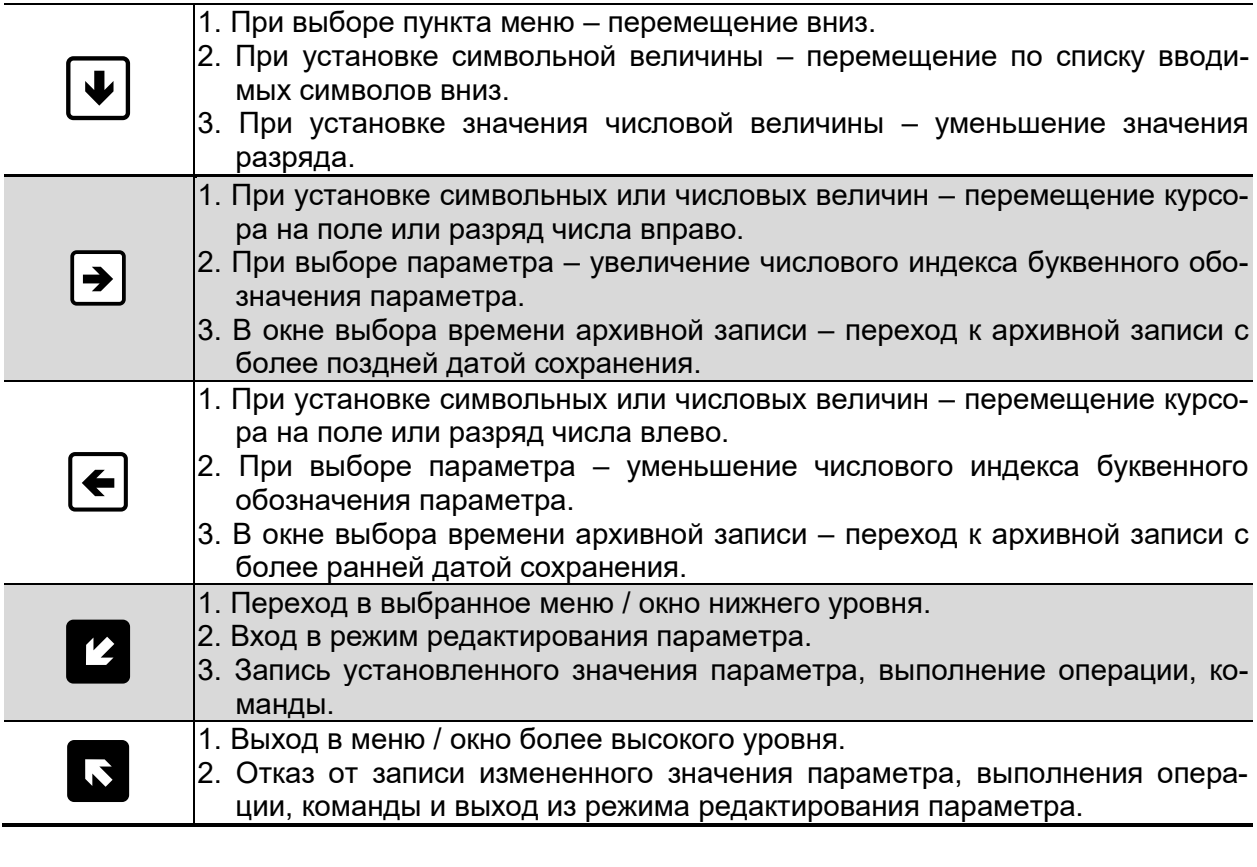

5.5.2. Переход к меню нижнего уровня

Статистика

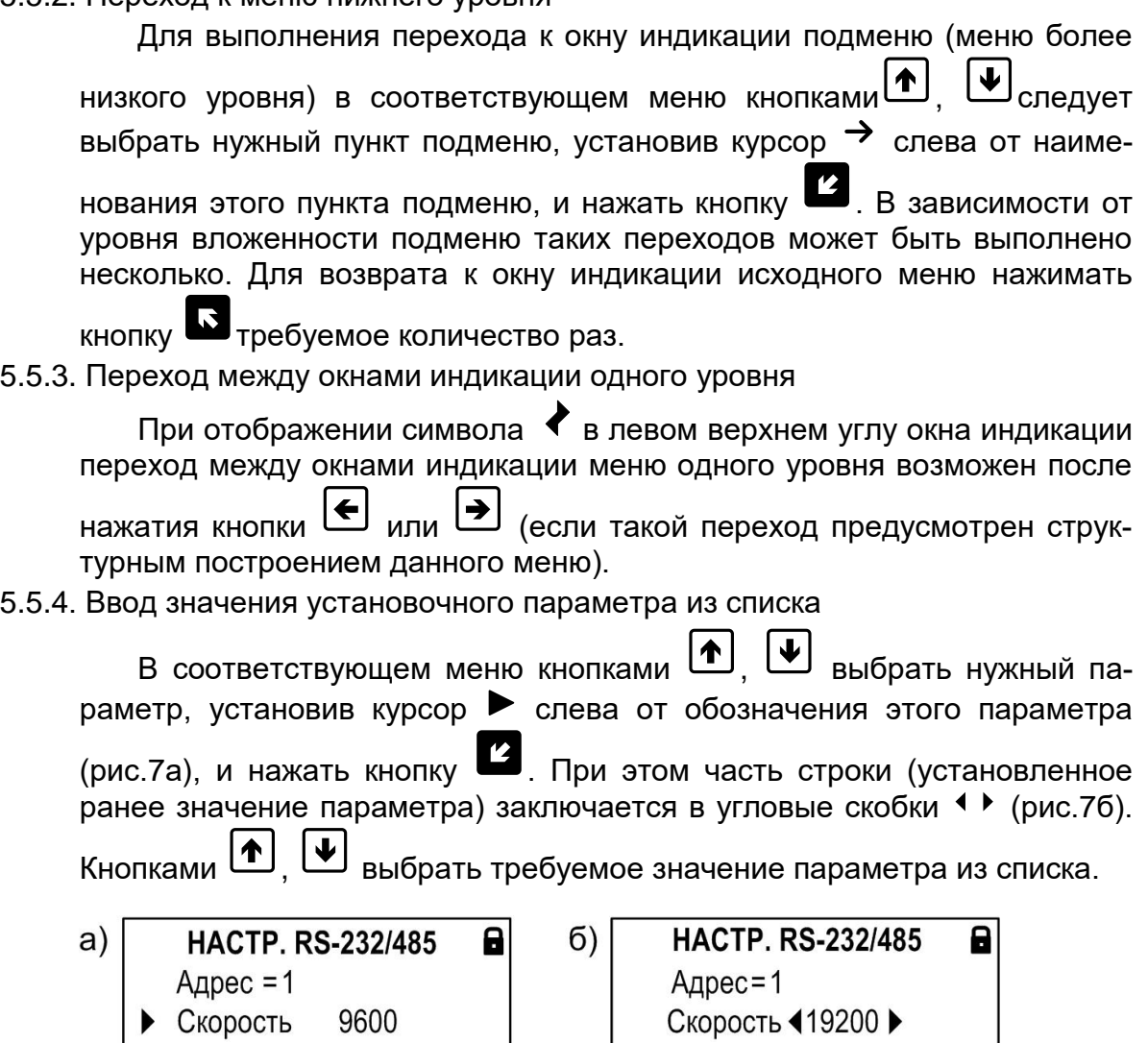

Статистика

#### **Рис.7. Вид окна индикации при вводе значения параметра из списка.**

Для отмены выполненных установок следует нажать кнопку $\boldsymbol{\Omega}$  . Для

подтверждения выполненных установок – кнопку <sup>22</sup>. При этом индикация угловых скобок ♦ • вокруг установленного значения параметра прекращается.

5.5.5. Ввод значения установочного параметра поразрядно

В соответствующем меню кнопками $\left( \blacklozenge \right)$ ,  $\left( \blacktriangleright \right)$  выбрать нужный параметр, установив курсор  $\blacktriangleright$  слева от обозначения этого параметра (рис.8а), и нажать кнопку  $2$ . При этом появляется индикация курсора под старшим разрядом индицируемого числа (рис.8б). a)  $6)$ **HACTP, RS-232/485** A  $\mathbf{a}$ **HACTP. RS-232/485**  $\blacktriangleright$  Agpec = 1  $\blacktriangleright$  Andec = 001 Скорость 19200 Скорость 19200 Статистика Статистика

A

 $\Gamma$ ) **HACTP. RS-232/485**  $\mathbf{a}$ **HACTP. RS-232/485**  $\triangleright$  Agpec = 001  $\triangleright$  Agpec = 002 Скорость 19200 Скорость 19200 Статистика Статистика

#### **Рис.8. Вид окна индикации при вводе значения параметра поразрядно***.*

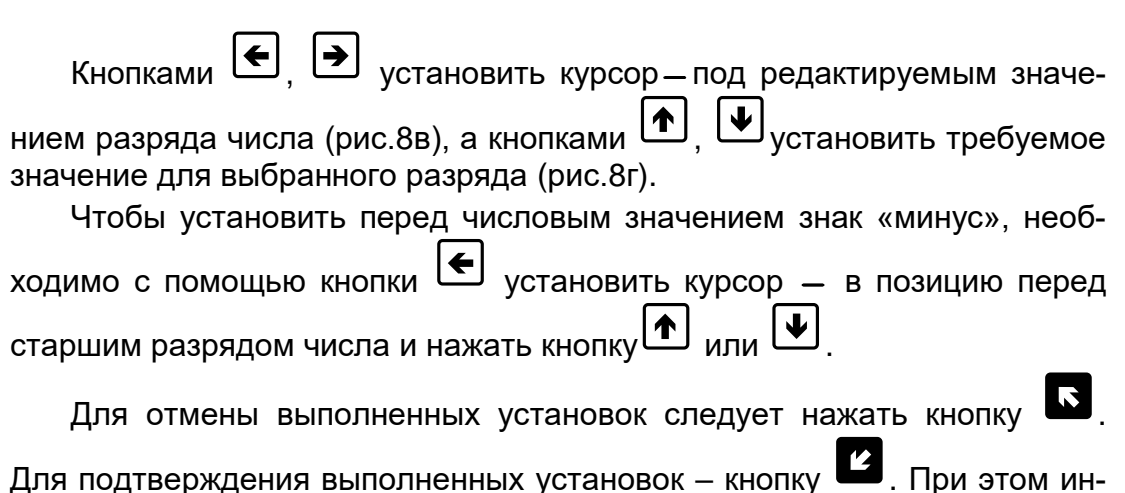

## <span id="page-10-0"></span>**6. УПРАВЛЕНИЕ ТЕПЛОВЫЧИСЛИТЕЛЕМ**

дикация курсора - прекращается.

#### <span id="page-10-1"></span>**6.1. Уровни доступа**

B)

6.1.1. В тепловычислителе предусмотрены три уровня доступа к установочным и калибровочным параметрам, которые обозначаются как режимы РАБОТА, СЕРВИС и КАЛИБРОВКА.

Назначение режимов:

- РАБОТА эксплуатационный режим (режим пользователя);
- СЕРВИС режим подготовки к эксплуатации;
- КАЛИБРОВКА режим юстировки и поверки.

Режимы отличаются:

- наличием отдельных интегральных счетчиков (в режимах РАБОТА и СЕРВИС) для параметров накопления;
- порядком использования журналов и архивов для хранения результатов работы, измерений и вычислений (в режиме СЕРВИС в архивы записываются нулевые значения параметров накопления);
- составом индицируемой на дисплее информации и возможностями по изменению установочных параметров тепловычислителя.
- 6.1.2. Наибольшим приоритетом обладает режим КАЛИБРОВКА. При этом режиме индикация меню на экране ТВ прекращается. Управление тепловычислителем возможно только с помощью персонального компьютера по интерфейсам RS-232 (RS-485) или USB-Device с использованием программы «Монитор ТСРВ-042». Наименьшим приоритетом обладает режим РАБОТА.
- 6.1.3. Модификация установочных параметров, доступных в режимах РАБОТА и СЕРВИС, не влияет на метрологические характеристики ТВ и может производиться при необходимости на объекте. Параметры настройки и калибровки в режимах РАБОТА и СЕРВИС недоступны.

6.1.4. Смена режима управления ТВ фиксируется в **Журнале режимов**.

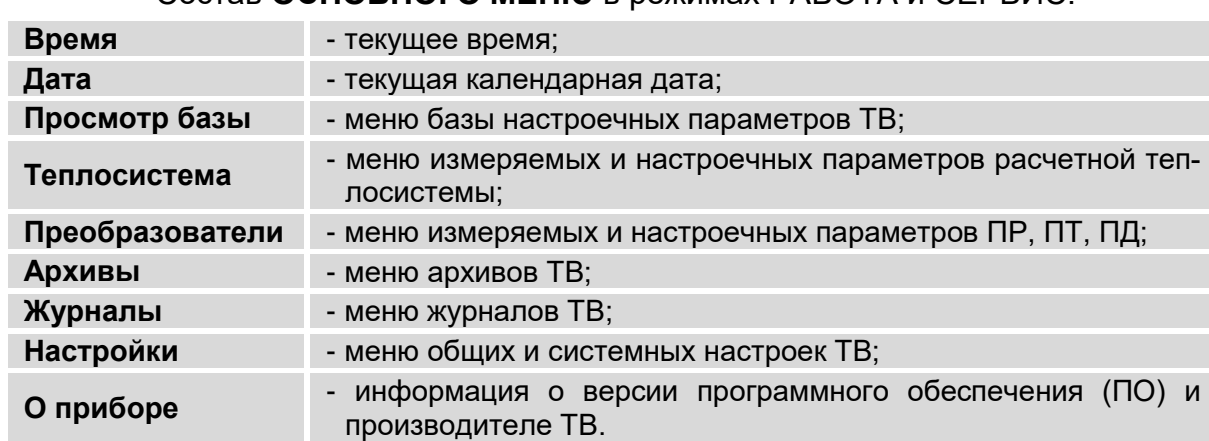

Состав **ОСНОВНОГО МЕНЮ** в режимах РАБОТА и СЕРВИС:

*ВНИМАНИЕ! В режиме РАБОТА дисплей ТВ отключается через 1 мин. после окончания манипуляций с клавиатурой. Данный параметр может устанавливаться в пределах от 10 до 99 сек в меню ОБЩИЕ НАСТРОЙКИ ТВ / Экран.*

#### <span id="page-11-0"></span>**6.2. Настройка параметров связи**

*ВНИМАНИЕ! Настройки связи производятся только для интерфейсов RS-232 и RS-485. Для интерфейса USB никаких настроек не предусмотрено!*

6.2.1. В тепловычислителе предусмотрены встроенные последовательные интерфейсы RS-232 и RS-485, обеспечивающие возможность доступа к измерительным, расчетным и установочным параметрам, включая архивы. При этом возможна модификация установочных параметров. Интерфейсы поддерживают протокол RTU ModBus, принятый в качестве стандартного в приборах фирмы «ВЗЛЕТ». Скорость обмена по интерфейсам RS-232 и RS-485 (от 1200 до 19200 Бод), а также параметры связи устанавливаются программно.

Интерфейс RS-232 выведен на разъем ХР7 (под разделку кабеля) – в нижнем отсеке коммутации (рис.2). Опционально в ТВ для интерфейса RS-232 может устанавливаться разъем DB9 в верхнем отсеке лицевой панели под прозрачной крышкой. Верхний разъем предназначен для оперативного подключения ПК, нижний – для стационарного подключения ПК или адаптера сотовой связи АССВ-030, который позволяет передавать информацию по каналу сотовой связи, в том числе и в Интернет. Для подключения к разъему ХР7 стандартного нуль-модемного кабеля необходимо отрезать один из разъемов и разделать кабель в соответствии с рис.9.

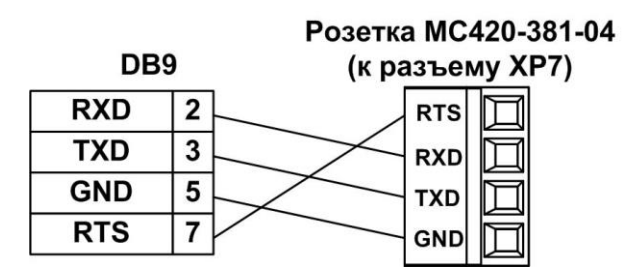

#### **Рис.9. Обозначение контактов нуль-модемного кабеля.**

#### *ВНИМАНИЕ! В случае подключения к разъему ХР7, выход интерфейса RS-232 через верхний разъем ТВ блокируется!*

Интерфейс RS-485 выводится на два разъема, расположенные в отсеке коммутации: разъем ХР6 «RS485.ПК» и разъем ХР12 «RS485.ПРИБОР». Первый предназначен для связи с ПК, второй – для связи (при необходимости) с преобразователями расхода, объединенными в локальную сеть.

#### *ВНИМАНИЕ! Не допускается одновременное использование интерфейсов RS-232 и RS-485.ПК для связи с персональным компьютером.*

#### 6.2.2. Меню настройки параметров связи

Настройки параметров связи с тепловычислителем содержатся в меню **Настройки / Системные параметры / Настр. RS-232/485**. Перечень обозначений установочных параметров, диапазон их возможных значений и порядок ввода приведены на рис.10.

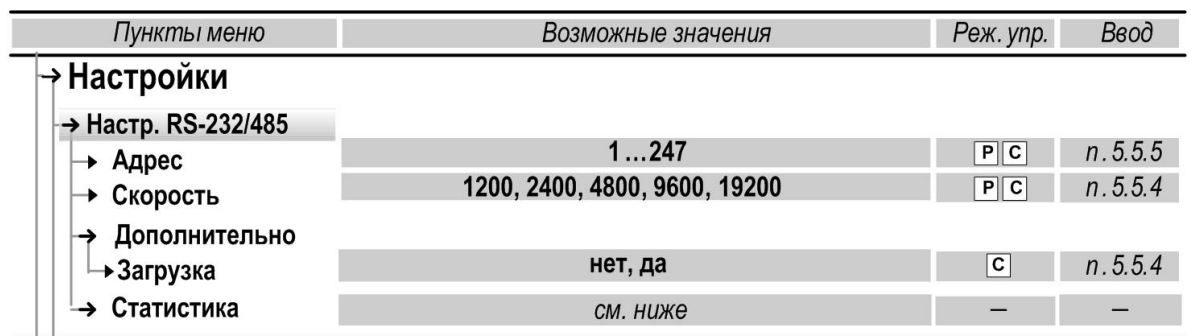

#### **Рис.10. Настроечные параметры в меню «Настройки связи».**

Для более детальной настройки параметров связи необходимо использовать инструментальную программу «Монитор ТСРВ-042».

В ТВ предусмотрена система диагностики работы в сети, результаты которой отображаются в подменю **Статистика**:

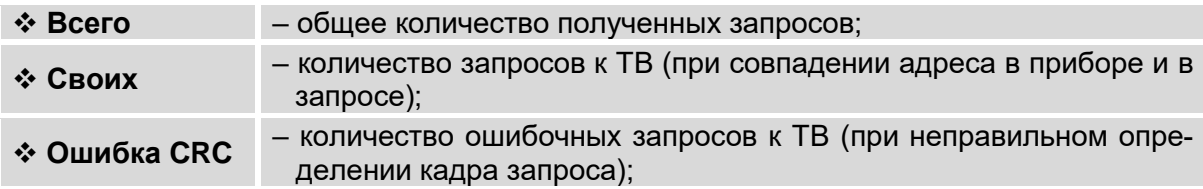

#### <span id="page-13-0"></span>**6.3. Интерфейсы USB**

Интерфейс USB-Host предназначен для оперативного считывания архивов теплосчетчика с помощью Flash-карт файловой системы FAT32 стандарта USB 2.0. Рекомендуется применять Flash-карты следующих производителей: Transcend Jet Flash, Kingston, Toshiba**,** Silicon Power. При подключении Flash-карты к порту USB-Host автоматически проис-

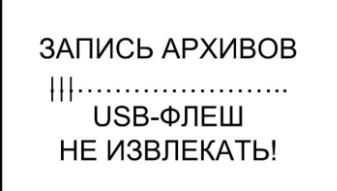

ходит обнаружение подключения, на дисплее ТВ вне зависимости, включен он или выключен, высвечивается транспарант, приведенный на рис.11, и начинается запись архивов теплосчетчика в формате \*.csv. Максимальное время записи не превышает 2 мин.

#### **Рис.11. Отображение процесса записи архивов на Flash-карту на дисплее ТВ.**

Интерфейс USB-Device обеспечивает возможность подключения к тепловычислителю ПК или ноутбука. При этом обеспечивается доступ к измерительным, расчетным и установочным параметрам, включая архивы, с возможностью модификации установочных параметров.

#### <span id="page-13-1"></span>**6.4. Конфигурирование расчетной теплосистемы**

6.4.1. Организация расчетов в тепловычислителе

В тепловычислителе контролируемой теплосистеме ставится в соответствие **теплосистема** расчетная, под которой понимается система расчета тепла в соответствии с назначенными **алгоритмами** на основании данных, поступающих из расчетных каналов **преобразователей**  расхода, температуры и давления. Возможное количество расчетных теплосистем – до двух (**ТС1**, **ТС2**). Общее структурное построение расчетов в тепловычислителе показано на рис.12.

**Теплосистема** расчетная может получать данные от четырех **Преобразователей** расхода **ПР1**, …, **ПР4**, шести температуры **ПТ1**, …, **ПТ6** и четырех давления **ПД1**, …, **ПД4**, поставленных в соответствие первичным преобразователям контролируемой теплосистемы.

Привязка цифровой индексации «первичный преобразователь – **Преобразователь**» устанавливается по цифровым индексам входов ТВ (**1**, …, **4**), к которым физически подключаются ПР, ПТ и ПД. При этом в общем случае, индексы **1** и **3** соответствуют первичным преобразователям, установленным в подающих трубопроводах, а **2** и **4** – в обратных трубопроводах, контролируемых теплосистем. **ПТ5** и **ПТ6** могут использоваться для измерения температуры на источнике холодной воды и температуры наружного воздуха.

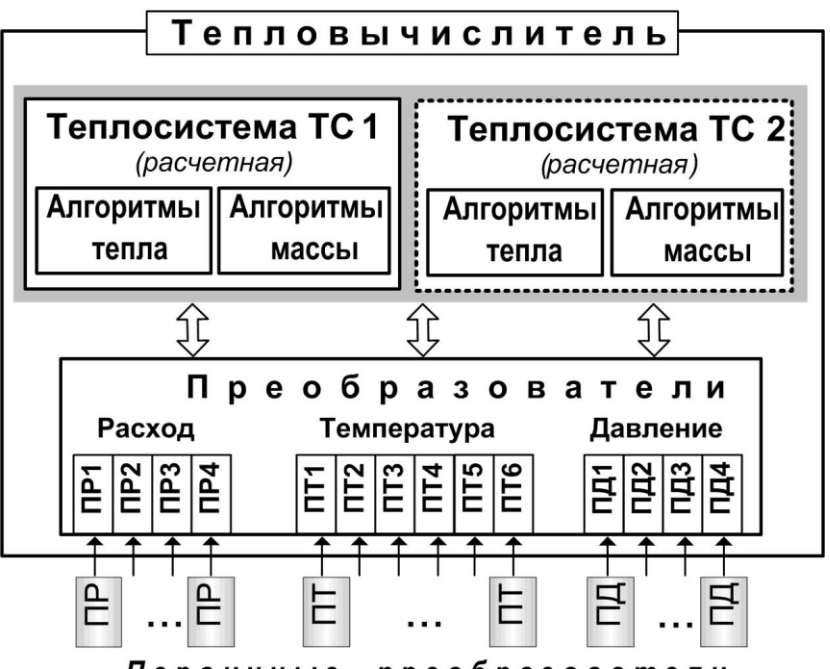

Первичные преобразователи

*ПР, ПТ, ПД – преобразователь расхода, температуры и давления соответственно, ТС – теплосистема.*

#### **Рис.12. Структура организации расчетов в тепловычислителе.**

6.4.2. Схемы теплоучета

В теплосчетчике конфигурация расчетной теплосистемы определяется конфигурацией назначенной в ТВ схемой теплоучета:

- количеством и индексами используемых датчиков;
- привязкой первичных преобразователей к датчикам расчетной теплосистемы;
- набором и значениями установочных параметров и алгоритмов расчета массы и тепла.

Предусмотрены схемы теплоучета для потребителей тепла фиксированной конфигурации, когда пользователю для редактирования доступны только некоторые ее настройки.

Теплосистема расчетная в тепловычислителе может иметь обозначение ТС1, ТС2 либо Летняя, Зимняя.

Фиксированные схемы теплоучета могут использоваться как для отопительного сезона («зимы»), когда ведется учет теплопотребления по системе отопления (СО) и по системе горячего водоснабжения (ГВС),

так и для межотопительного сезона («лета»), когда при отсутствии отопления учет ведется только по системе ГВС.

Схемы теплоучета различной конфигурации имеют буквенноцифровое обозначение и выбираются из списка, хранящегося в памяти ТВ. В список входят:

- 11 фиксированных «зимних» схем теплоучета **А1**,…, **А10**, **А12**;
- 3 фиксированные «летние» схемы теплоучета **В1**,…, **В3**.

Подробная конфигурация схем теплоучета приведена в руководстве по эксплуатации на тепловычислитель ТСРВ-042.

#### <span id="page-15-0"></span>**7. ВВОД В ЭКСПЛУАТАЦИЮ**

При подготовке теплосчетчика к использованию должно быть проверено:

- правильность установки ПР, ПТ и ПД в соответствии с выбранным алгоритмом работы;
- правильность подключения используемых ПР, ПТ и ПД к соответствующим клеммным колодкам на модуле коммутации ТВ.
- правильность положения вентилей, отсекающих ПР и ПД (они должны быть в положении «открыто»);
- правильность установки ПР в соответствии с направлением потока теплоносителя в трубопроводе;
- наличие и соответствие напряжения питания теплосчетчика и составных частей требуемым техническим характеристикам;
- подключение дополнительного оборудования (компьютера, модема и т.д.) в соответствии с выбранной схемой.

Перед вводом в эксплуатацию необходимо перевести ТВ в режим СЕРВИС, подключить электропитание к тепловычислителю (внешнее и от батареи), подключив соответствующие ответные части контактных колодок соединительных кабелей, и выполнить следующие операции:

- провести инициализацию ТВ;
- проверить и откорректировать (при необходимости) текущее время и дату;
- ввести схему учета тепла;
- установить значения параметров функционирования, соответствующие подключаемым ПР, ПТ и ПД;
- выполнить прочие необходимые настройки.

По окончании – перевести ТВ в режим РАБОТА и опломбировать составные части теплосчетчика в соответствии с ЭД.

#### <span id="page-15-1"></span>**8. ТЕХНИЧЕСКОЕ ОБСЛУЖИВАНИЕ**

Введенный в эксплуатацию теплосчетчик рекомендуется подвергать периодическому осмотру с целью контроля:

- работоспособности теплосчетчика;
- соблюдения условий эксплуатации теплосчетчика;
- наличия напряжения питания в заданных пределах;
- отсутствия внешних повреждений составных частей теплосчетчика;

- надежности электрических и механических соединений;

- правильности положения задвижек, отсекающих ПД, и вентилей байпасных линий ПР.

Периодичность осмотра зависит от условий эксплуатации, но не должна быть реже одного раза в две недели.

При возникновении сбоя либо отказа в работе теплосчетчика необходимо для проверки произвести перезапуск прибора путем кратковременного нажатия кнопки СБРОС (рис.2).

При отказе одного из датчиков согласованной пары ПТ должна производиться замена обоих преобразователей согласованной пары.

При отсутствии свечения индикатора на ТВ необходимо проверить наличие напряжения питания.

Если действия, предпринятые в соответствии с указанными выше рекомендациями, не привели к восстановлению нормальной работы изделия, следует обратиться в сервисный центр (региональное представительство) или к изготовителю теплосчетчика.

Теплосчетчик по виду исполнения и с учетом условий эксплуатации относится к изделиям, ремонт которых производится на специализированных предприятиях, либо предприятии-изготовителе.

Отправка теплосчетчика для проведения поверки либо ремонта должна производиться с паспортом прибора.

*ВНИМАНИЕ! Отправка теплосчетчика в поверку или ремонт должна производиться только после отключения батареи от разъема в монтажном отсеке тепловычислителя.*

## <span id="page-17-0"></span>**9. ДЛЯ ЗАМЕТОК**

**Система менеджмента качества АО «Взлет» сертифицирована на соответствие ГОСТ Р ИСО 9001-2015 (ISO 9001:2015) органом по сертификации ООО «Тест-С.-Петербург», на соответствие СТО Газпром 9001-2018 органом по сертификации АС «Русский Регистр»**

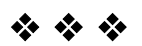

## **АО «Взлет»**

ул. Трефолева, 2 БМ, г. Санкт-Петербург, РОССИЯ, 198097 E-mail: mail@vzljot.ru

**www.vzljot.ru**

## **Call-центр 8 - 800 - 333 - 888 - 7**

бесплатный звонок оператору

для соединения со специалистом по интересующему вопросу

krp\_tsrm.042\_doc1.5